## CHAPTER 3 ---- FUNCTIONS AND CHARTS IN EXCEL

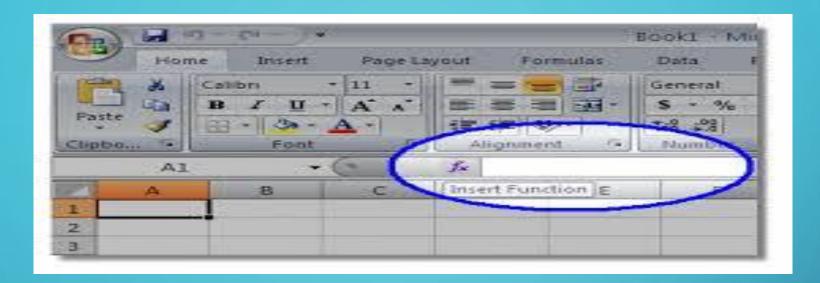

#### FUNCTIONS

• A predefined formula in Excel is known as function.

#### ARGUNENTS

Values on which operations are performed are called arguments.

#### INSERTING FUNCTIONS

- FUNCTIONS CAN BE INSERTED FROM THE FORMULAS TAB.
- A FUNCTION ALWAYS BEGINS WITH AN EQUALS SIGN (=).
- FUNCTION ARGUMENTS ARE GIVEN IN SMALL BRACKETS ()
  AFTER THE FUNCTION NAME.

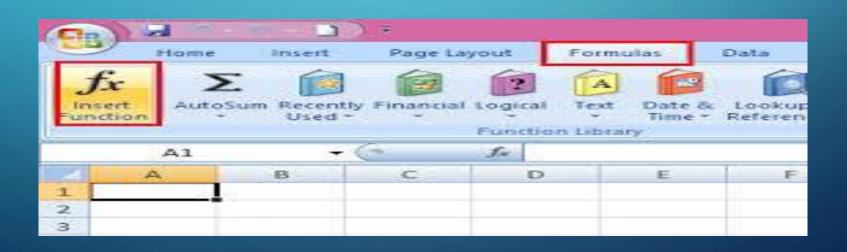

# COMMONLY USED FUNCTIONS

MATHEMATICAL FUNCTIONS

STATISTICAL FUNCTIONS

#### MATHEMATICAL FUNCTIONS

#### SUM, PRODUCT, QUOTIENT, POWER

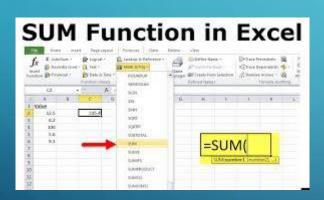

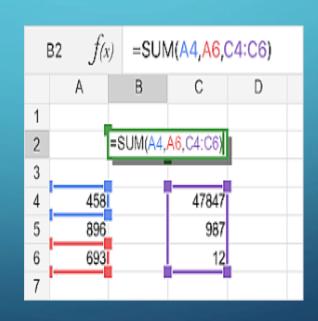

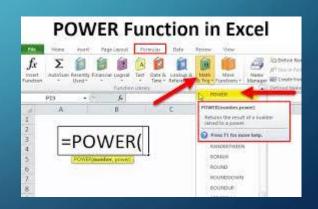

#### STATISTICAL FUNCTIONS

#### MAX, MIN, COUNT, COUNTA, AVERAGE

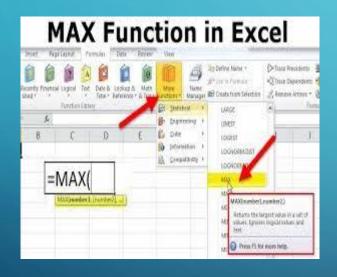

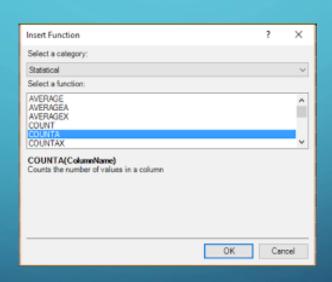

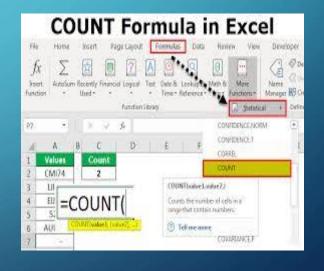

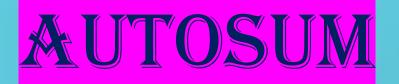

AutoSum is used to insert commonly used functions such as Sum,

Average, Max, Min and Count Numbers.

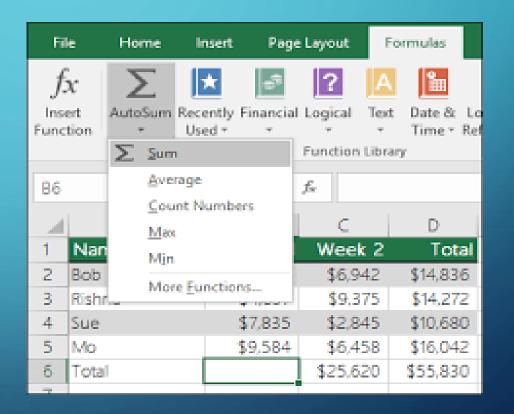

## CHARTS IN MS-EXCEL

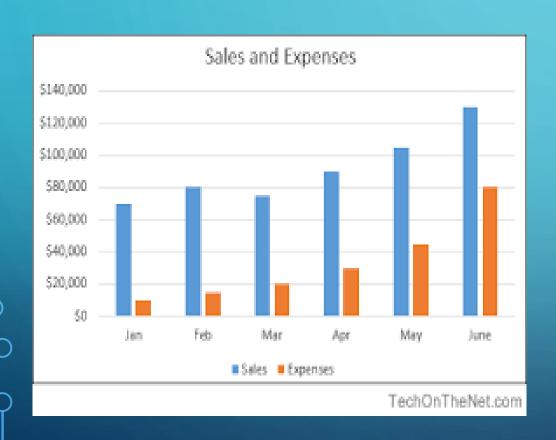

A chart is a graph on an **Excel** worksheet used to represent data in a pictorial form.

### COMPONENTS OF A CHART

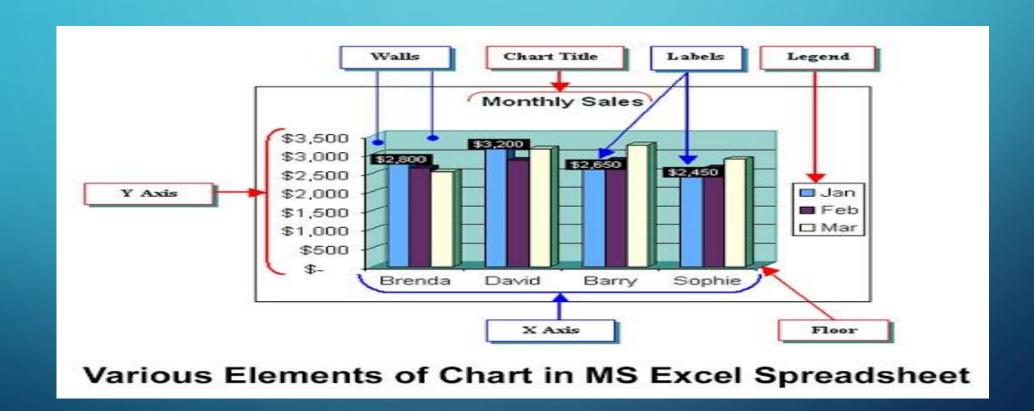

### **Chart Elements**

- ☐ The title is a text box you can place anywhere on the chart.
- ☐ The **plot** is the area on the chart that displays the data in the chart type you choose.
- ☐ A data point is one piece of data appearing on the chart. For most chart types, each data point shows the value of the contents of one cell in the data range linked to the chart.
- ☐ A chart's **legend** shows what each color on a chart represents.
- ☐ Gridlines are the lines on a chart added to improve its readability.
- ☐ X-axis (Category axis) is the horizontal axis displaying the categories.
- **Y-axis** (Value axis) is the vertical axis displaying values.

### **TYPES OF CHARTS**

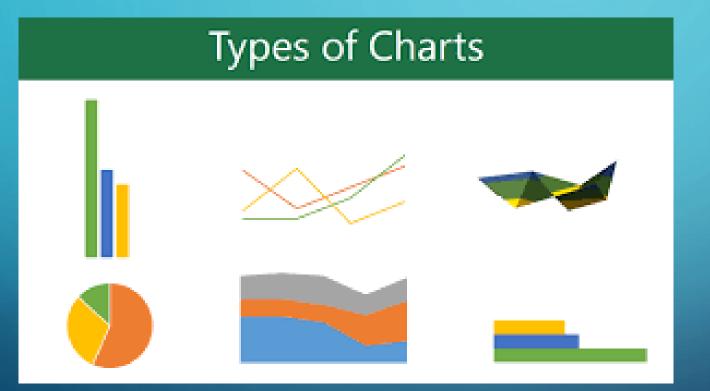

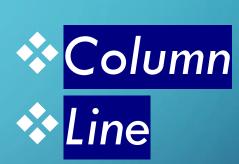

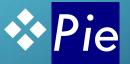

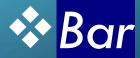

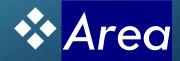

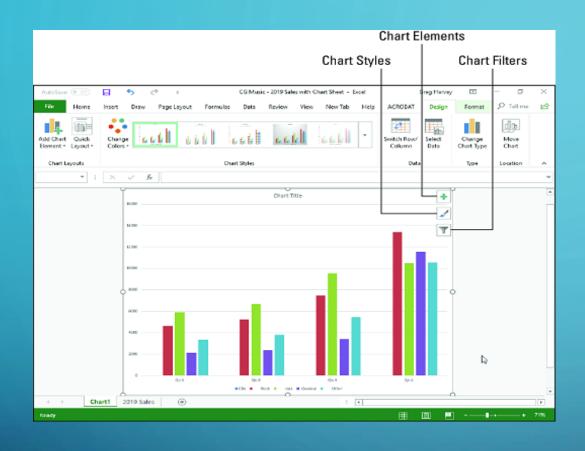

It compares
data using
vertical bars.

COLUMN CHART

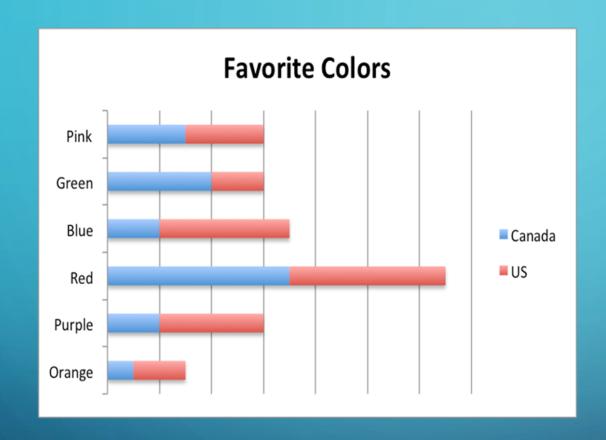

It compares
data using
horizontal bars.

**BAR CHART** 

#### **Line Chart Examples** Line with Markers Stacked Line with Markers 600 7,000 6,000 500 5,000 400 4,000 3,000 300 2.000 100 % Stacked Line with Marker Line Chart for Comparison 100% 250 80% 200 60% 150 100 40% 50 20% 0 0%

It shows trends over time using lines.

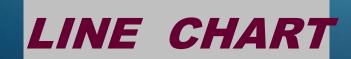

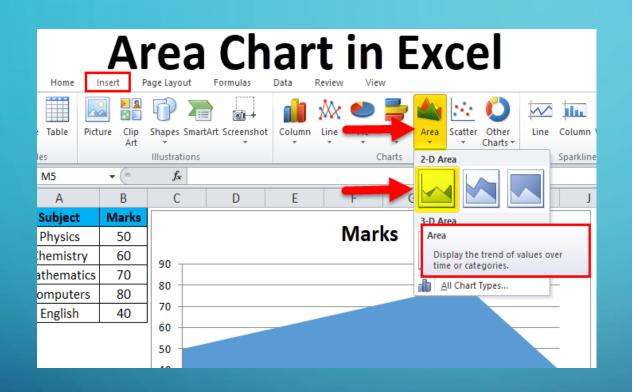

It is similar to a line chart with areas under the lines filled in.

AREA CHART

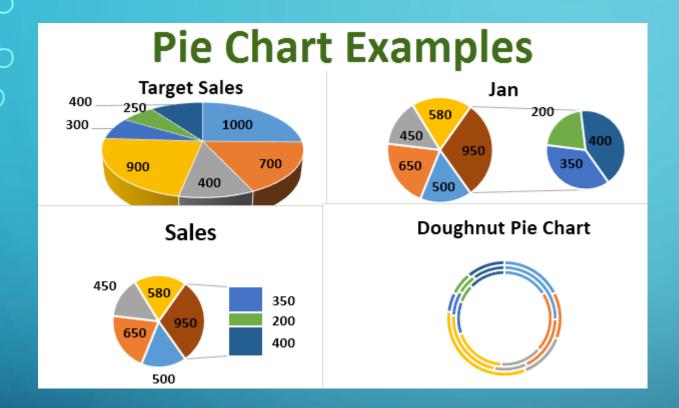

It compares
proportions
or parts of a
whole.

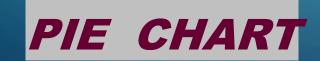

# In MS-Excel you can----Create, Modify, Delete, Move or Resize a chart

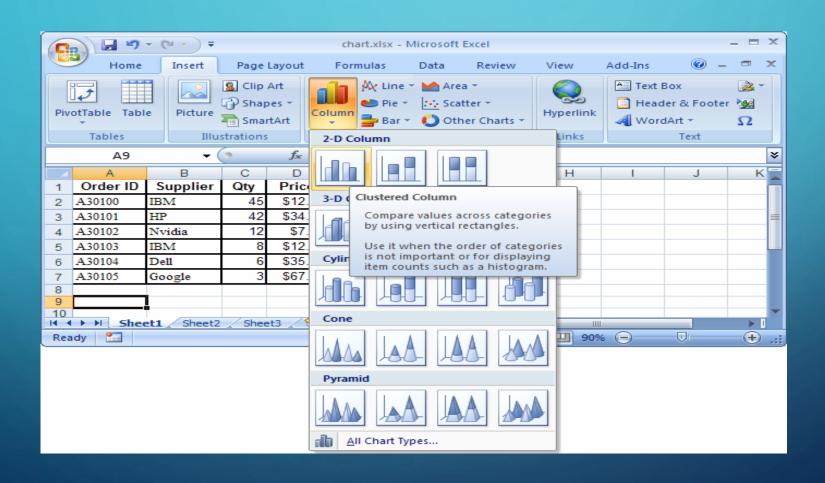

# THANK YOU